```
Packete installieren
```
Bevor man die eingendliche Software installieren kann, müssen ein paar Pakete nachinstalliert werden. Diese sollte nach dem nachfolgende Muster geschehen:

```
sudo apt-get install libgtk2.0-dev libxml2-dev libcurl4-gnutls-dev
libspandsp-dev intltool automake autoconf libnotify-dev libglib2.0-dev
libgstreamer0.10-dev libtool libasound2-dev libsndfile1-dev checkinstall
```
## **Software installieren**

Folgende Packete von der Seite [tabos.org](http://tabos.org/ffgtk/download.php) herunterladen: ffgtk libcapi20

wget <ffgtk-Link> wget <libcapi20-Link>

Programme entpacken

tar -xvf ffgtk\*.tar.bz2 tar -xvf libcapi20\*.tar.bz2

libcapi20 installieren

cd libcapi20 ./configure make sudo make install

ffgtk installieren

cd ffgtk<version> ./autogen.sh ./configure make sudo make install

## **Telefonanlage Remotezugriff aktivieren**

Mit einem Tastentelefon folgende Kombination eingeben, um die Echtzeitüberwachung zu starten:

#96\*5\*

Und zum stoppen der Überwachung bitte folgendes eingeben:

#96\*4\*

## **Aufruf**

/usr/bin/ffgtk

oder

Applications → Netzwerk → ffgtk Routerverwaltung

From: <https://wiki.da-checka.de/> - **PSwiki**

Permanent link: **<https://wiki.da-checka.de/doku.php/wiki/programme/anrufmonitor?rev=1305548704>**

Last update: **2011/05/16 14:25**

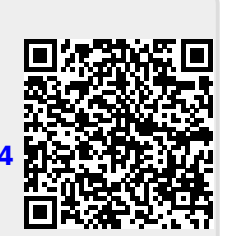